### **1) Prepare the shell on lofarx with a running ssh-agent:**

- log in on lofarx with "**ssh observer@lofarx**" from a machine in the mpifr LDAP network (e.g. your desktop or portal or so.)
	- if it asks for a password, don't bother, it won't work. You can try running "**kinit**" on you local machine before doing the ssh.
- **ssh-agent /bin/tcsh -l**
- **ssh-add**
	- give passphrase

## **2) Boot up the station:**

- log into the LCU with "**ssh de601c**"
- Check the destination of the beam-formed (pulsar) data:
	- **grep lofar /opt/lofar/etc/RSPDriver.conf**
	- **The result should look like this for the lofarAN computers:** RSPDriver.LANE\_00\_DSTMAC =  $00:30:48:34:74:5f$  # lofarA1 RSPDriver.LANE\_01\_DSTMAC = 00:30:48:34:74:73 # lofarA2 RSPDriver.LANE\_02\_DSTMAC = 00:30:48:34:74:69 # lofarA3 RSPDriver.LANE\_03\_DSTMAC =  $00:30:48:bb:90:2f$  # lofarA4

### **and like this for the lofarBN computers:**

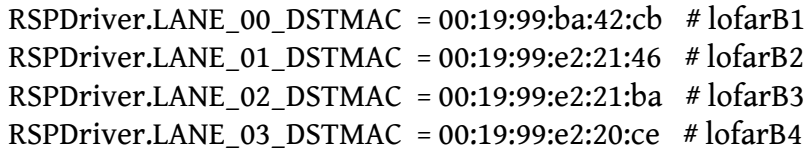

- (The destination for the TBB data is chosen later byt thedump-script, and does not require change of the swlevel)
- Check if the station ist booted up correctly:
	- **swlevel**
		- should report: "Currently set level is 3"
	- **rspctl --clock**
		- should report: "Sample frequency: clock=160MHz"
	- **tbbctl --version**
		- all 12 TBB-boards should show up with their firmware and software versions, if one is "board not active", then please contact the station team for a "48V reset"
- **beamctl --antennaset=HBA\_JOINED --rcus=0:191 --rcumode=6 --beamlets=0:243 - subbands=100:343 --digdir=0,1.5708,J2000&**
	- This should reach "All pointings sent and accepted" pretty fast.
	- hit <enter> to get a clean commandline
	- Wait several seconds for all tiles to start up
- **rspctl --rcu**
	- all 192 RCUs should be "ON" and in "mode:6"
	- if some are "OFF", wait a few seconds and try again
	- if some don't become "ON" or are stuck in "mode:-1" then go bach to swlevel 1 and try again
- Check if the beam-formed data arrives at the correct computers:
	- in another window, log into the data recording-computer and run:
	- **sudo tcpdump -pni eth1**
	- you should see lots of packets arriving, if not see note 3) below
- **rspctl --stati --int=3**
	- check if the spectrum of all antennas look O.K.
- Check if a TBB-board freezes up with the unusual clock:
	- run: **TBB-scripts/setup\_tbbs.sh**
	- then run **tbbctl --version** a number of times, all boards should show up all the times.
- Check if the TBB-data correctly arrives at the correct computers:
	- in another window, log into the TBB-data recording-computer and run:
		- **sudo tcpdump -pni eth1**
	- then on the LCU again run:
		- **setup\_tbbs.sh**
		- **dumpall-lofarAN-sm.sh**
		- (or **dumpall-lofarBN-sm.sh**)
	- you should see lots of packets arriving, if not see note 3) below
- **killpointing**
	- hit <enter> to get the confirmation that beamctl terminated

#### **3) Observe**

- Go back to lofarx
- Run one of the scripts:
	- **tbb-psr-HBAsingle-LBA-observe-rcumode6test.py** (Should work for rcumode 6 and also 3,5 and 7.)
- The scripts should manage everything you need for a TBB dump with interleaved pulsar observations. Call it with "**-h**" for help.
- You can put many calls to these scripts into one script to perform continous observations.
- During an observation you can check with "**ps -fluobserver**" or "**top**" if the data-writers are running.
- After an observation you can check the logfiles with "**tail PSR\_Logs/udpdump\_pulsar.out**" or "**less /media/scratch/observer/TBB-dumps/TBBraw2h5.log**"

# **4) Finish up:**

- check with "**ps -fluobserver**" if there are lingering jobs on the lofarN machines. If there are, please kill them.
- shut down the hardware of the station with "**swlevel 0**"

# **Comments:**

- 1. If at any time RSPDriver, TBBDriver, or BeamServer crash ("swlevel" show them as "DOWN") you need to go back to swlevel 1 and boot the station up again. (And note the fact in the logbook.)
- 2. If nothing fails there is no need to change the swlevel on the station when observing multiple pulsars. Just leave it in "swlevel 3"
- 3. If you don't see any data coming with the "**sudo tcpdump -pni eth1**" command, then you can try "**sudo tcpdump -ni eth1**" (i.e. without the "-p" option). If you see the data then, this means that the destination-addresses for the data is set wrong. If you don't know how to fix this, ask someone from the station team.